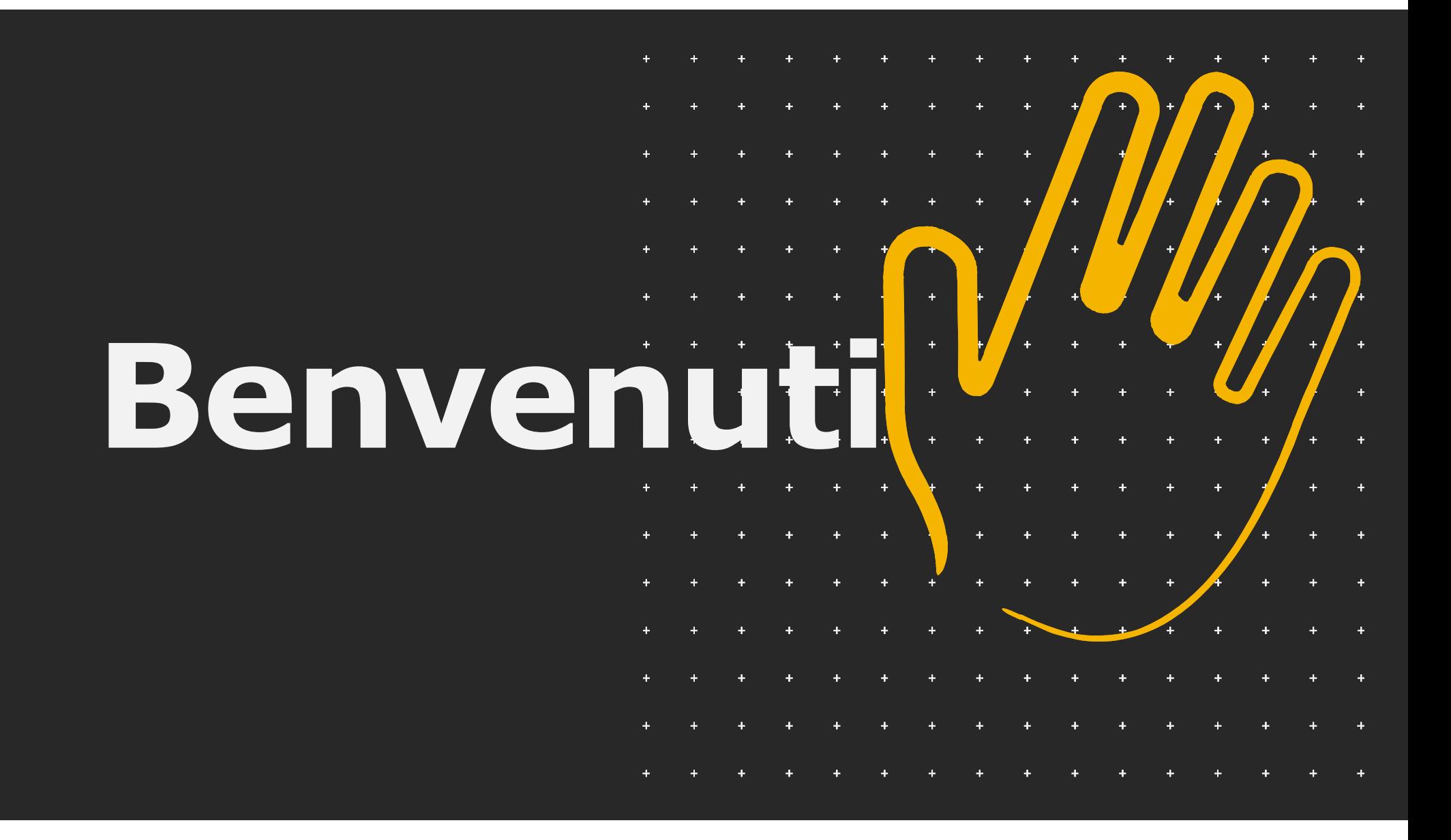

## Upgrade Licenza Upgrade Licenza<br>modifica velocità UG-36

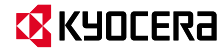

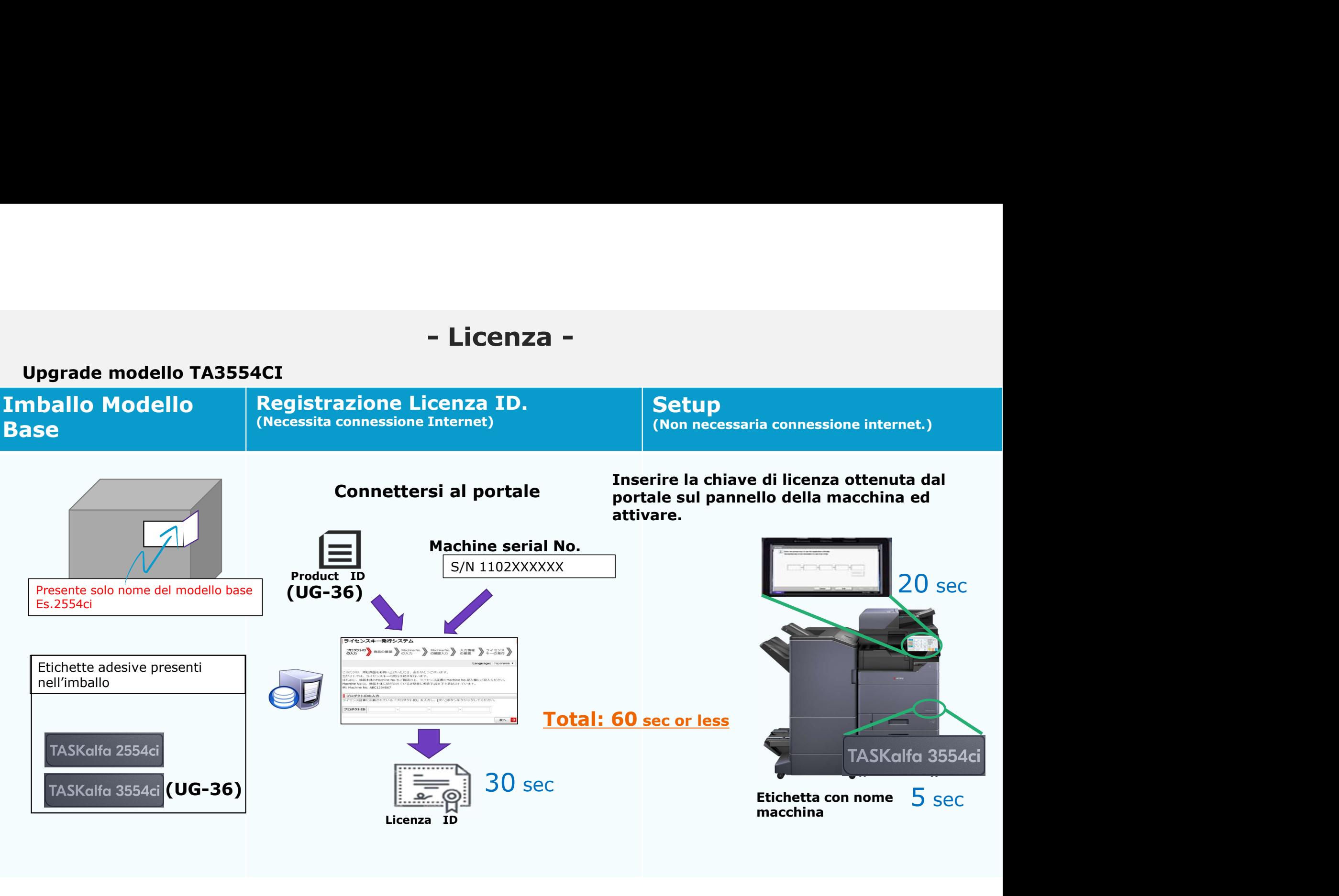

## Speed License Upgrade Kit

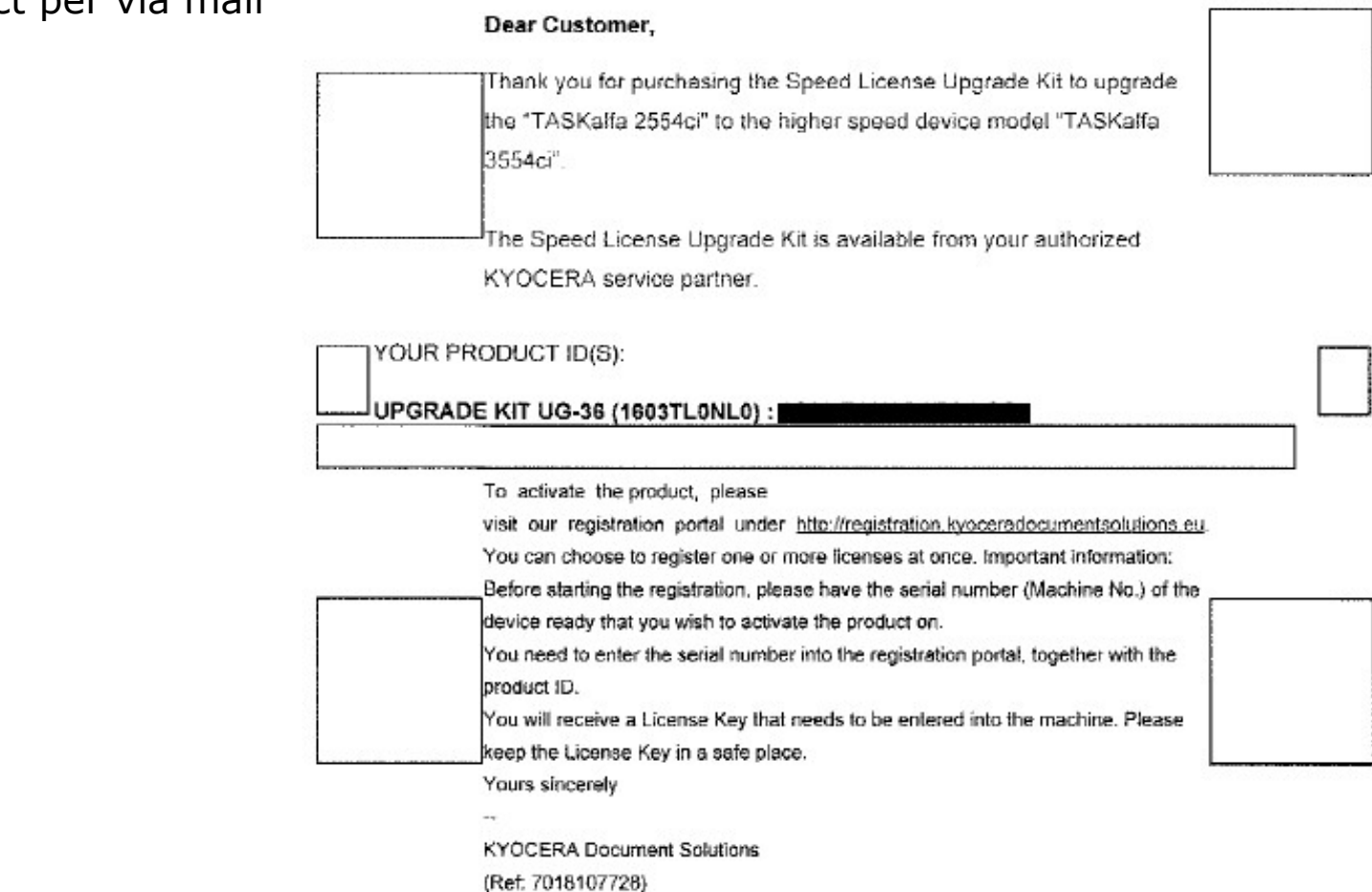

## 1. Ricevimento ID product per via mail

## **EX KYOCERA**

Fare clic sul collegamento sottostante e scegliere di registrare la licenza: - Licenza -<br>
Fare clic sul collegamento sottostante e scegliere di registrare la licenza<br>
1. Procedura registrazione licenza<br>
2. Accedere al link<br>
https://www.ukikov.com/Activation

- 
- 

**- Licenz:**<br>
Fare clic sul collegamento sottostante e scegliere di regis<br>
1. Procedura registrazione licenza<br>
2. Accedere al link<br>
<u>https://www.l-keys.com/</u> https://www.l-keys.com/ActivationSystem/

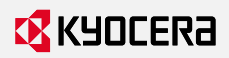

## Procedura registrazione licenza

- + Connettersi al portale del Licensing https://www.l-keys.com/ActivationSystem/
- + Inserire Product ID ricevuto via mail.

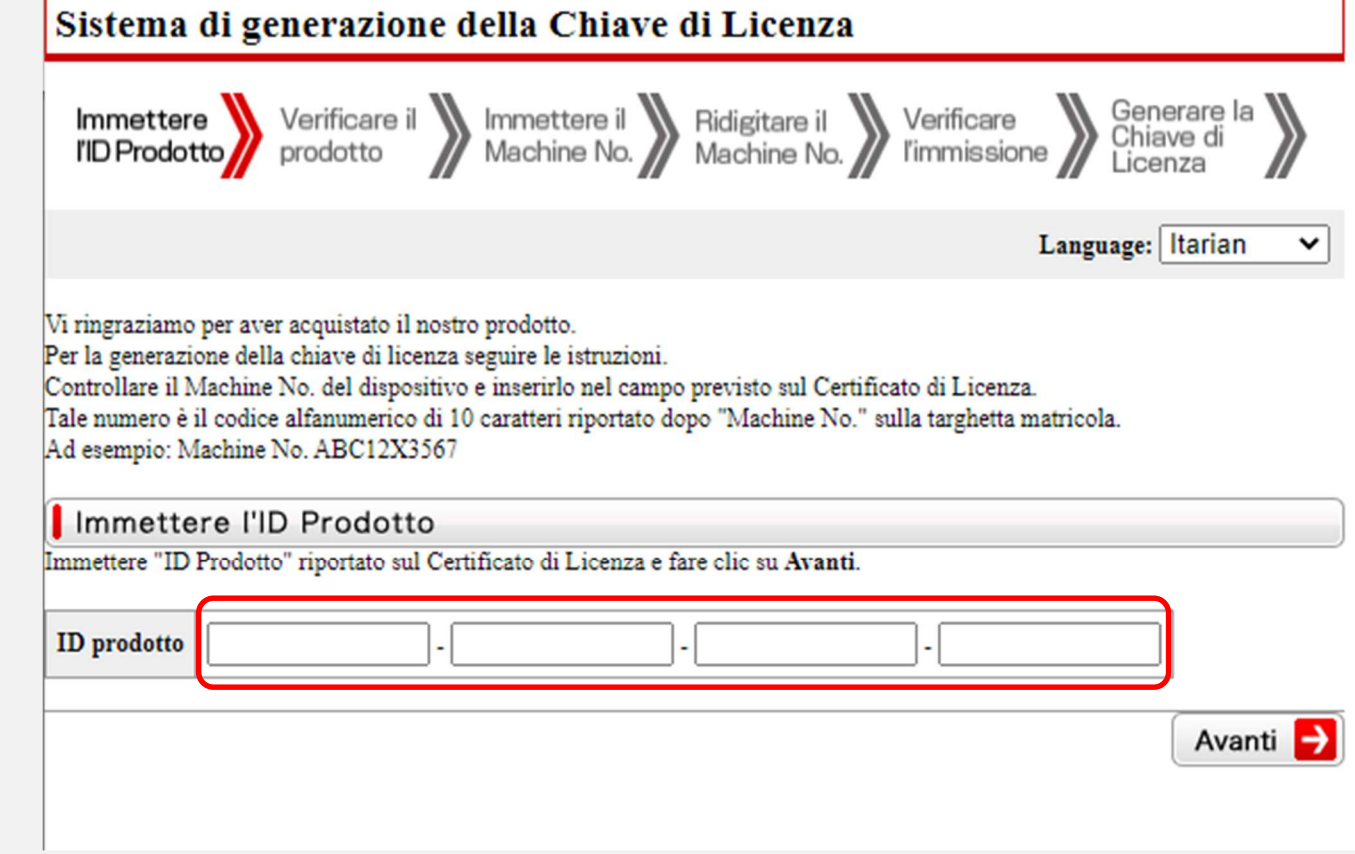

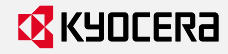

## Procedura registrazione per singola licenza

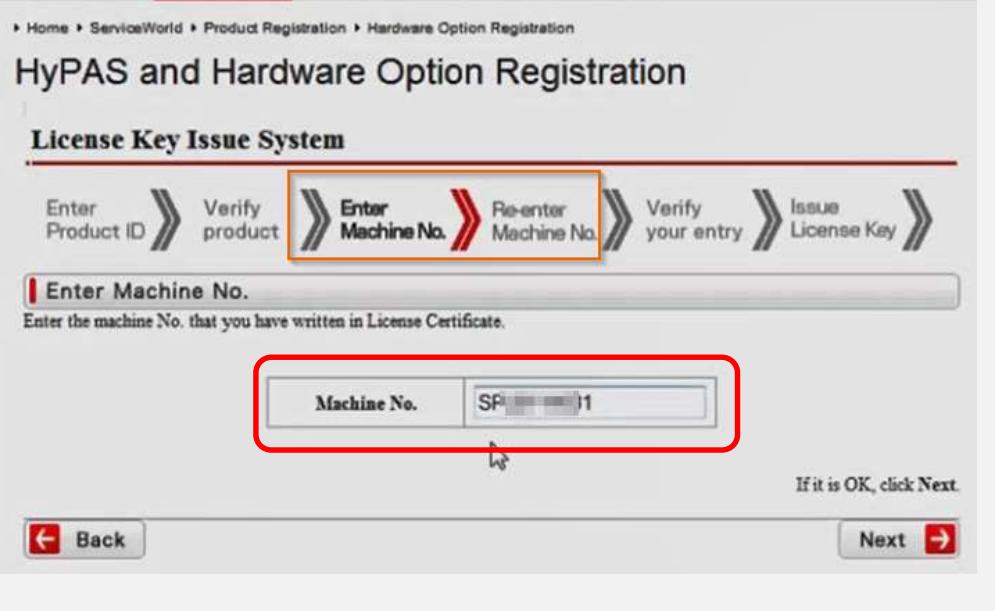

+ Inserire la matricola della macchina + Verificare la correttezza dei dati insetiti

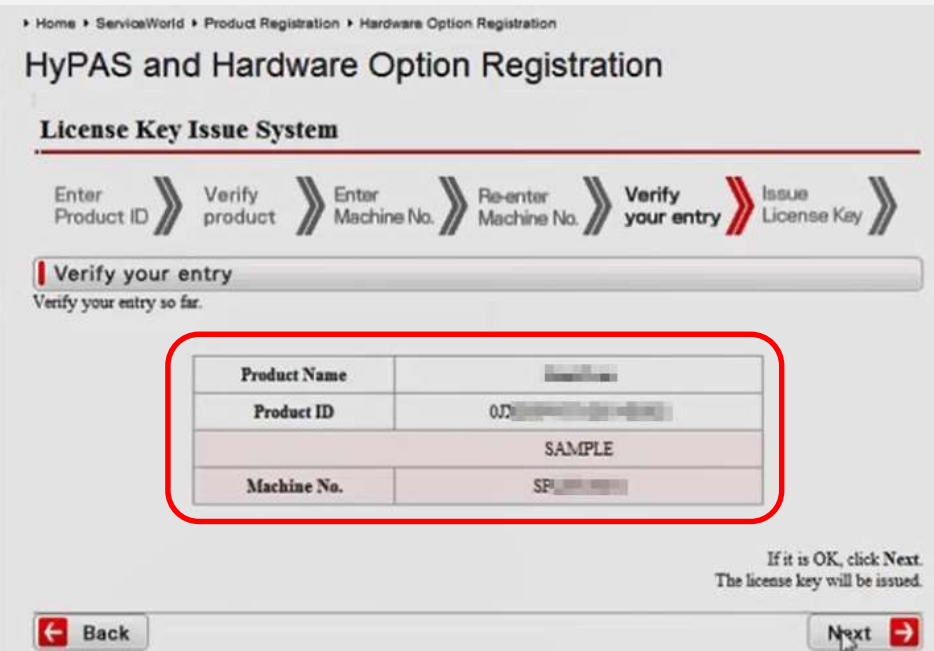

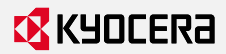

## Procedura registrazione per singola licenza

+ Stampare il certificato di licenza ricevuto

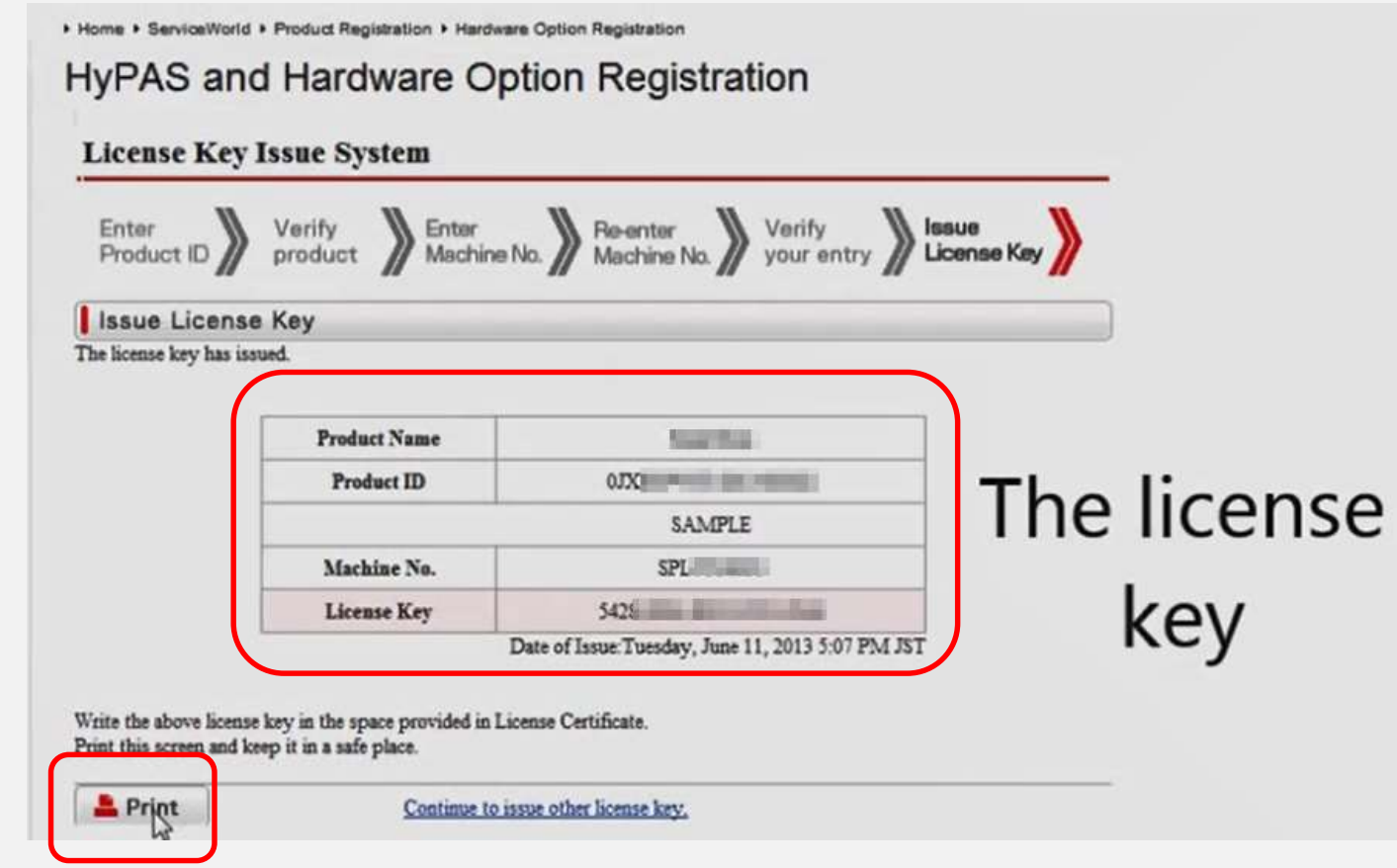

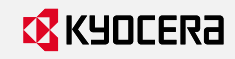

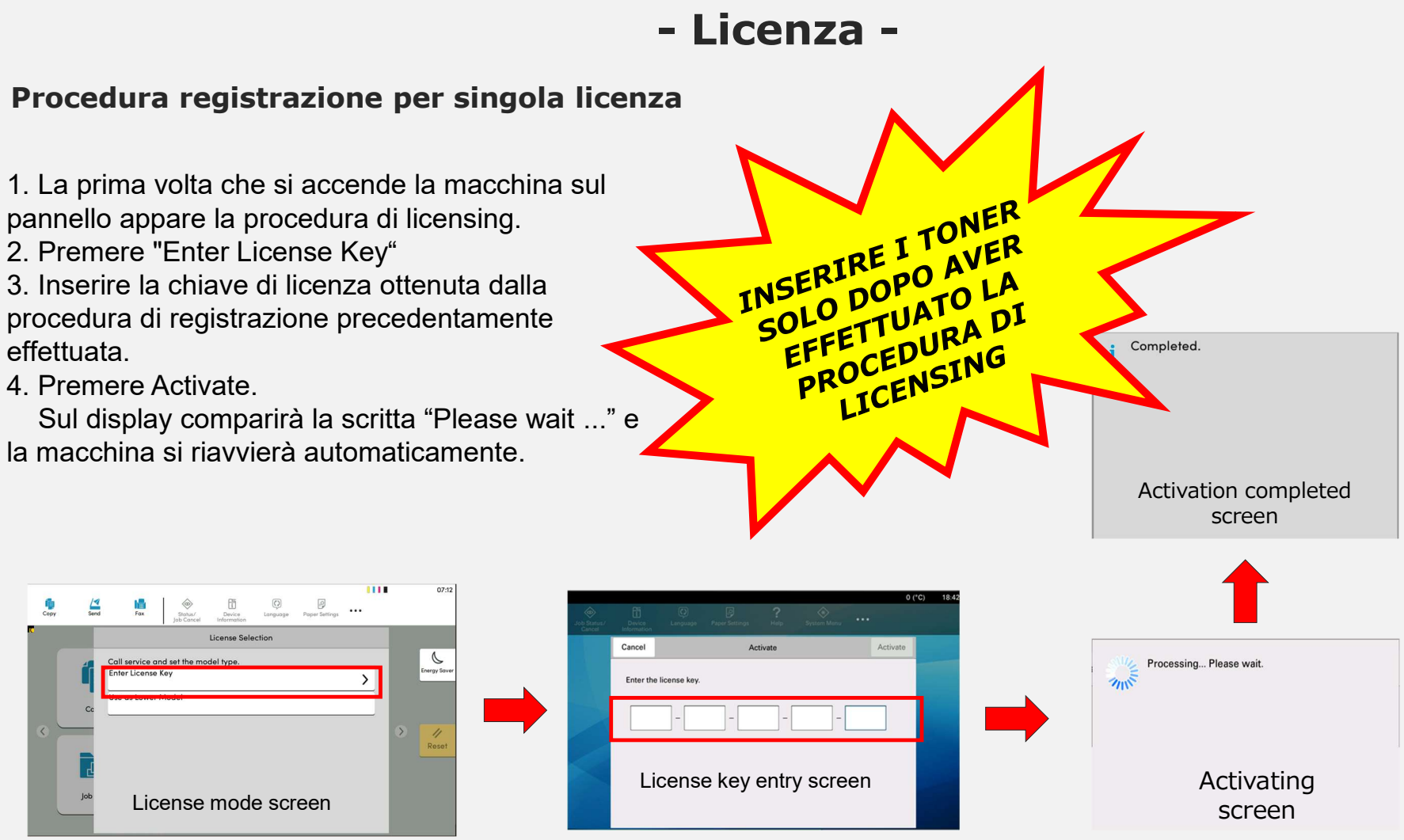

## **B** KYOCERA

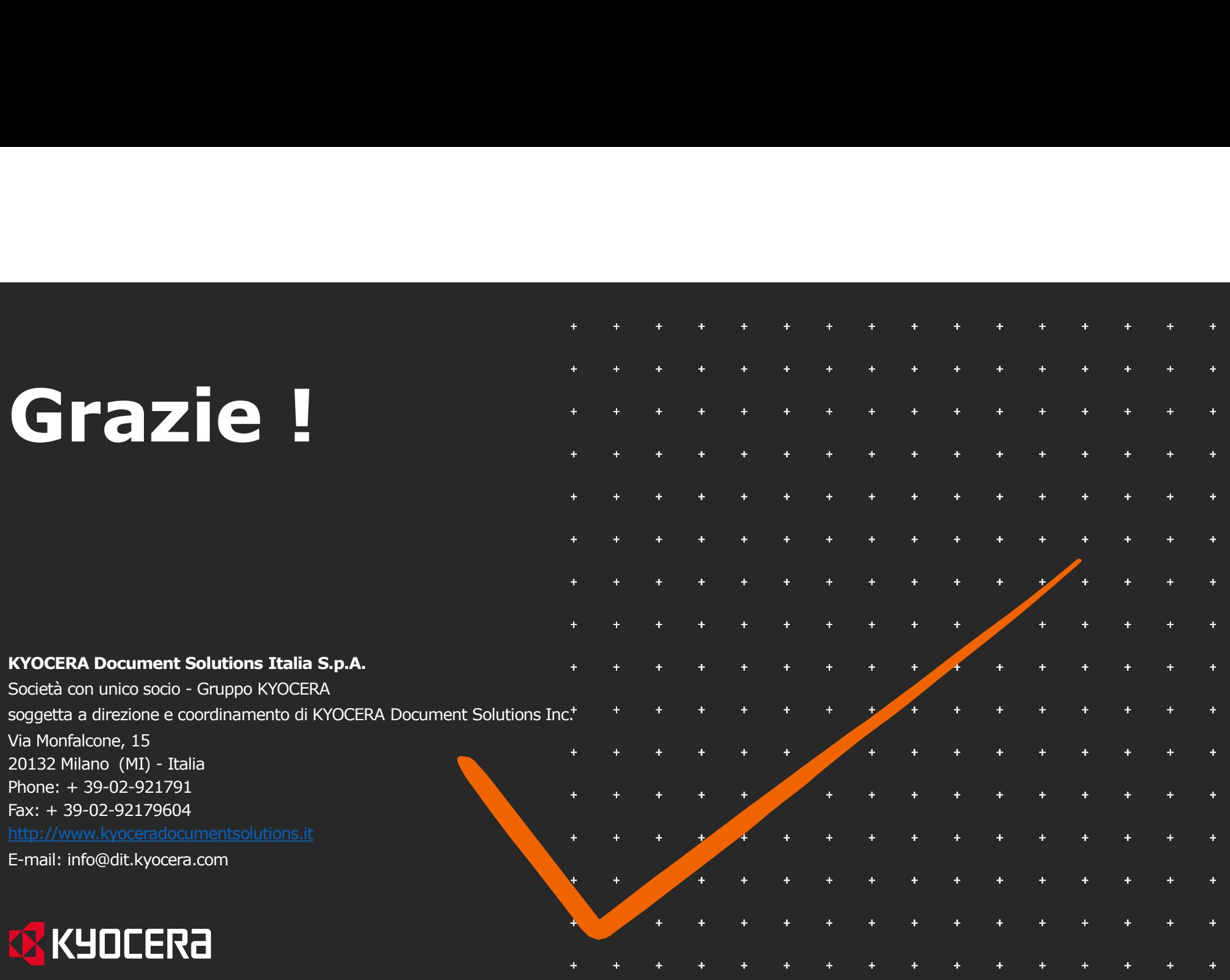